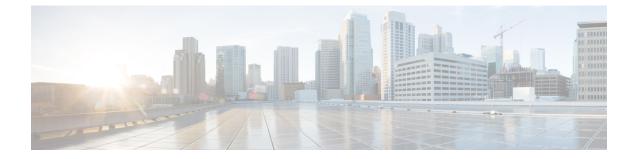

## Expressway Service Selection, Licenses, and Basic Configuration

• Next Steps: Service Selection, Licenses, and Basic Configuration, on page 1

## Next Steps: Service Selection, Licenses, and Basic Configuration

When you have the option keys:

## Procedure

| Step 1 | Log in to the | e Expresswa | iy via a we | b browser a | as admin |
|--------|---------------|-------------|-------------|-------------|----------|
|--------|---------------|-------------|-------------|-------------|----------|

- **Step 2** Please refer to the *Basic Configuration Deployment Guide* on the Cisco Expressway Series configuration guides page to guide you through how to select services, apply licenses, and configure this VM Expressway ready for operation (including DNS, NTP, zones, and search rules).
- **Step 3** After the Expressway has been configured it is good practice to backup the Expressway configuration using rhe Expressway backup facility (see next section).